# **RJG eDART® Installation Quick Start Guide**

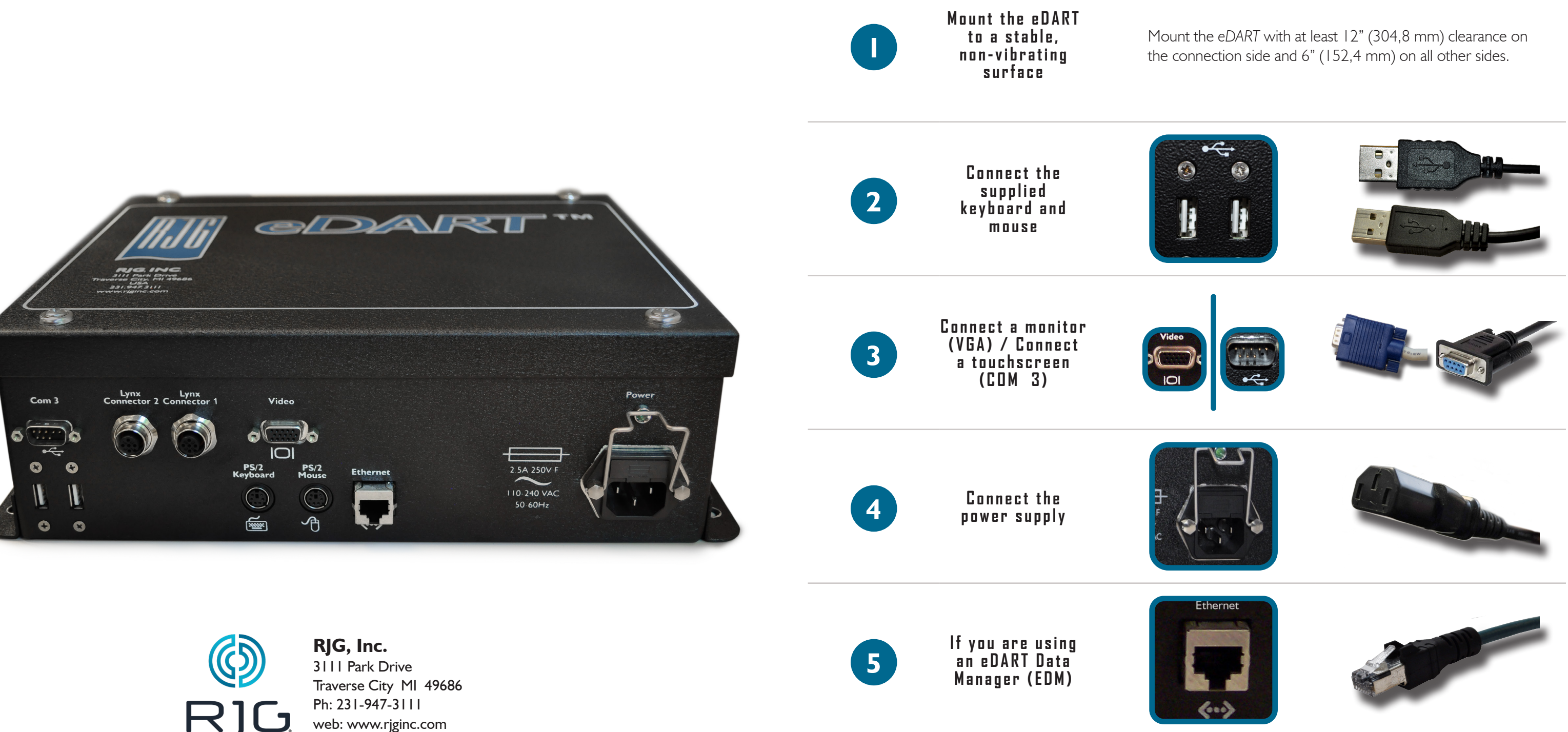

**IMPORTANT: R E A D B E F O R E INSTALLING THIS EDART ON YOUR NETWORK**

The *eDART* Data Manager (EDM) keeps all of your networked *eDART* configurations up to date by finding the *eDART* with the newest configurations and copying them across the network. If you are connecting the *eDART* to a network, please consult your "EDM Network Setup" document supplied with your EDM or download it from the RJG website.

RJG, Inc. is not responsible for the improper installation of this equipment, or any other equipment RJG manufactures. Proper RJG equipment installation does not interfere with original equipment safety features of the machine. Safety mechanisms on all machines should never be removed.

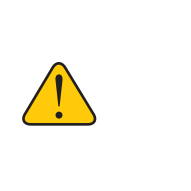

**WARNING:** If you change settings on this *eDART* BEFORE you put it on the network, the EDM cross copy function will copy the new configurations to the rest of the *eDARTs* on your network. This can overwrite your existing *eDART* Security, Mold configurations, Alarms, etc.

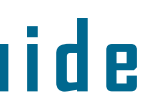

### **RJG, INC. STANDARD WARRANTY**

RJG, Inc. warrants eDART® hardware products for one (1) year from the date of shipment to be free from defects of material and construction. This warranty is the only warranty applicable with RJG. It supersedes and extinguishes any other warranties, oral or written. There are no warranties of merchantability or fitness for a particular purpose, expressed or implied. RJG's sole and maximum liability under this warranty shall be to replace or repair (at RJG's factory) any RJG products that fail to conform to this warranty, F.O.B. Traverse City, Michigan, USA. In no event shall RJG be liable for any incidental or consequential damages.

### **PRODUCT DISCLAIMER**

# **RJG Hardware Installation Quick Start Guide**

## **Installation**

- Verify the sequence output card in the machine panel can supply a reliable 24 V source for each signal Blue Red
- Attach the common wire (grey) from the ID7-M-SEQ to the common terminal on the machine's output card
- Connect the input wires on the ID7-M-SEQ to the appropriate signal outputs on the machine's output card

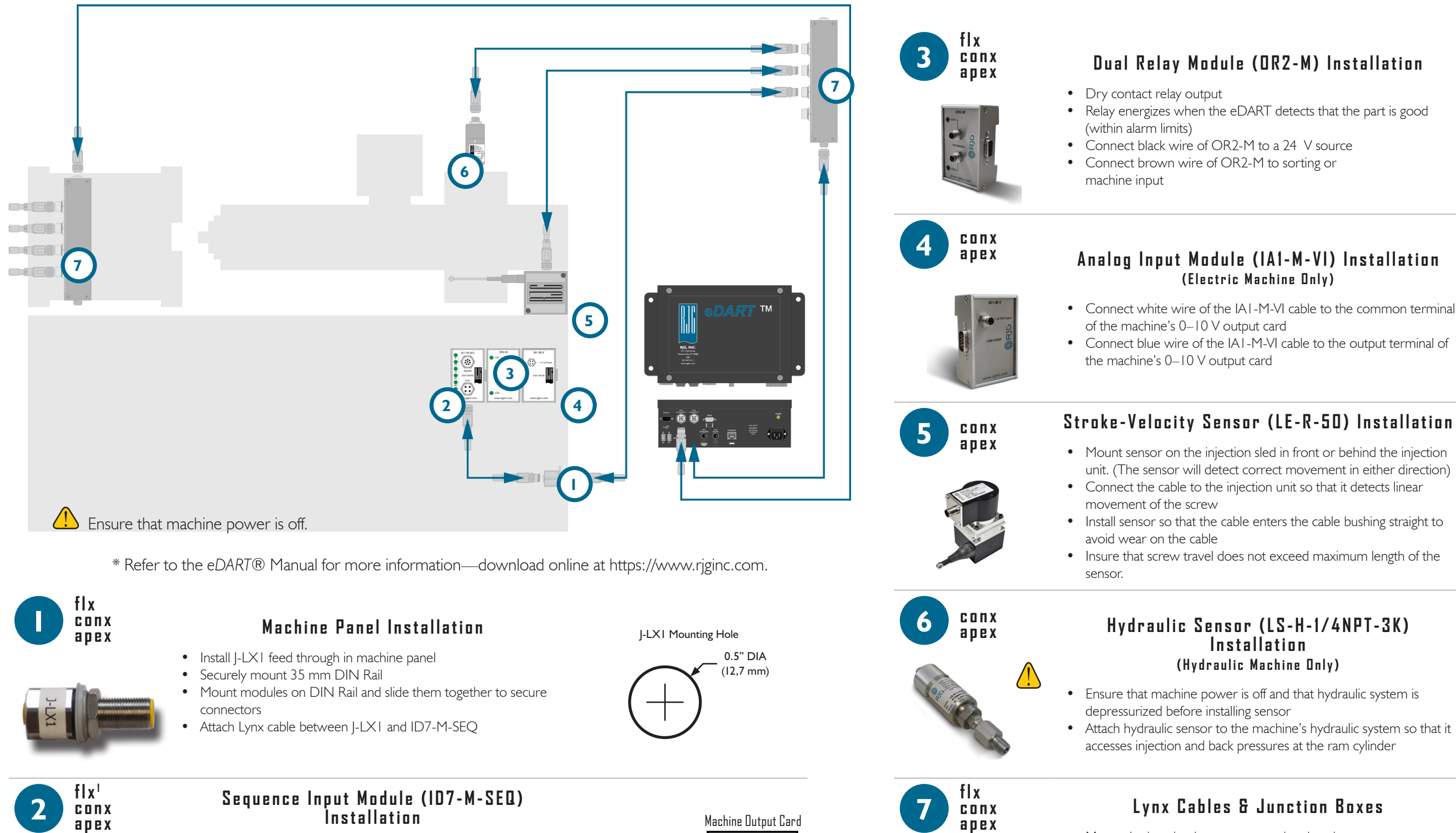

## **O** COM Blue 0 0-10 V DC White

1 flx only accepts Mold Clamp (MC)

Grey

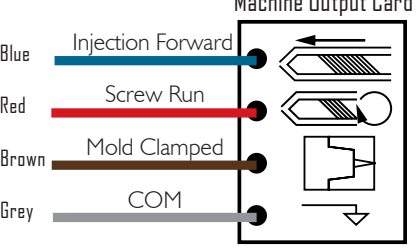

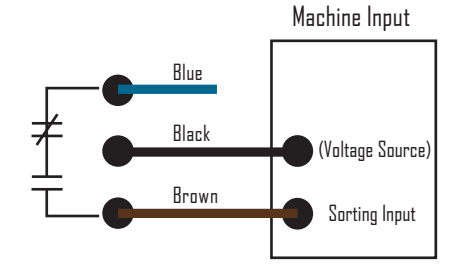

- 
- Mount the junction box to a convenient location • Securely connect mold sensor junction box Lynx cable to a Lynx port on the eDART
- Securely connect machine sensor junction box Lynx cable to the other Lynx port on the eDART
- Verify all cables will not get pinched or pulled during normal machine operation

Machine Output Card

 $IF-R-50$ 

- 
- 

- unit. (The sensor will detect correct movement in either direction)
	-
	-

- 
- 

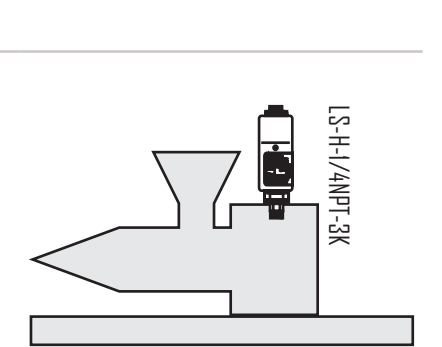

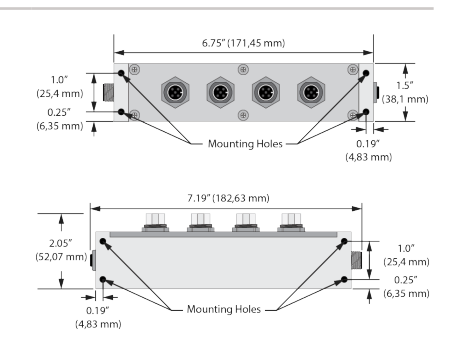